## **РЕГИСТРАЦИЯ НА МАРАФОН**

1. Перейти на сайт<https://ii-s-nulya.ru/marafon> и нажать кнопку **«Зарегистрироваться»**.

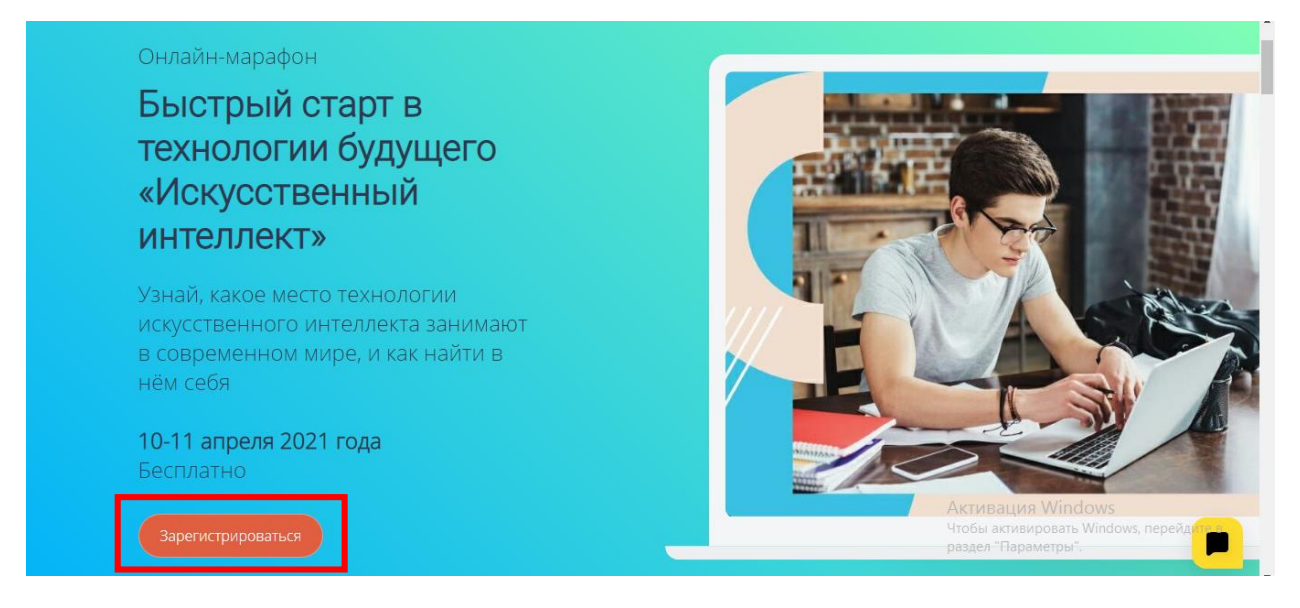

2. После перехода на новую вкладку нажать кнопку

**«Зарегистрироваться»**. На данном этапе вы создаете свой личный кабинет.

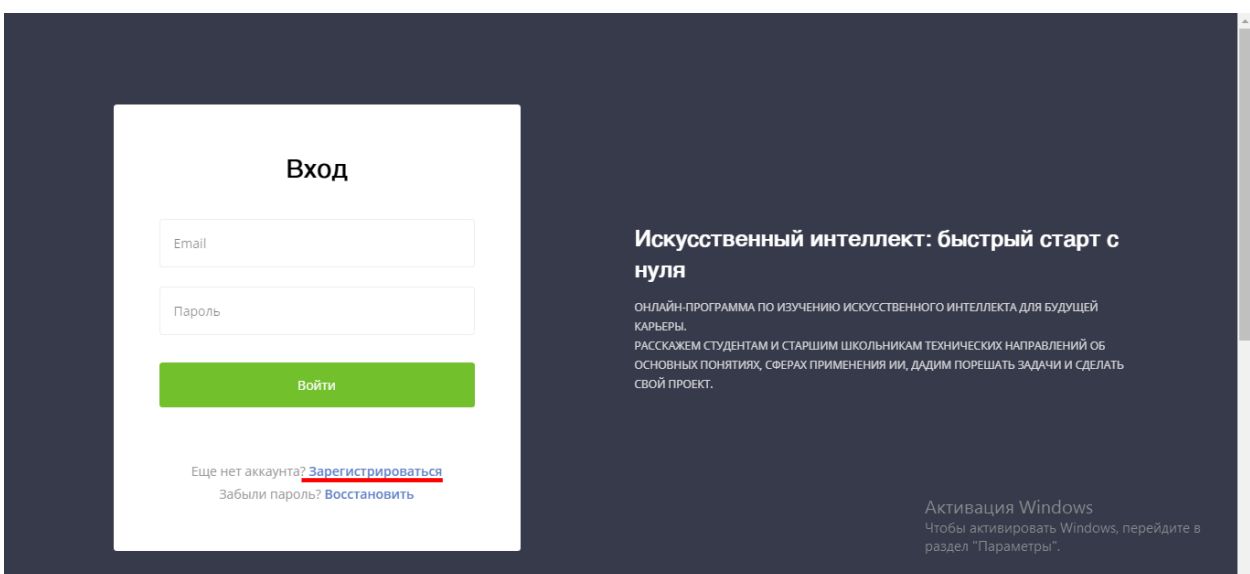

3. Вводим все **необходимые данные**: фамилия и имя, место проживания, e-mail, номер телефона (дополнительный канал коммутации) и придумываем пароль.

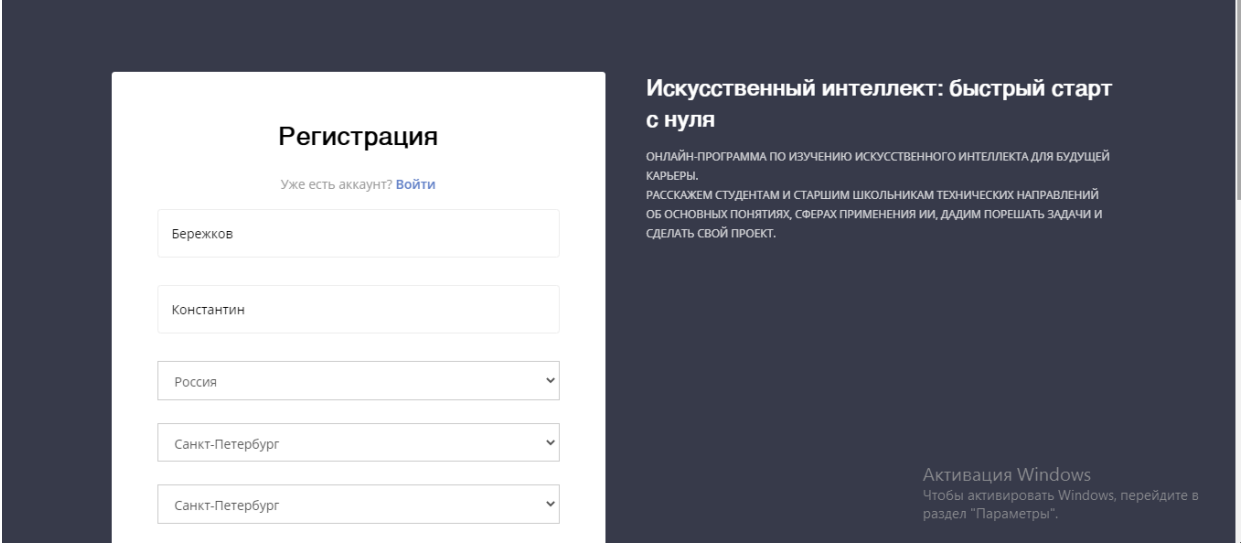

4. После регистрации на **указанный адрес электронной почты** придет письмо со ссылкой на **подтверждение e-mail**. Необходимо перейти по ссылке.

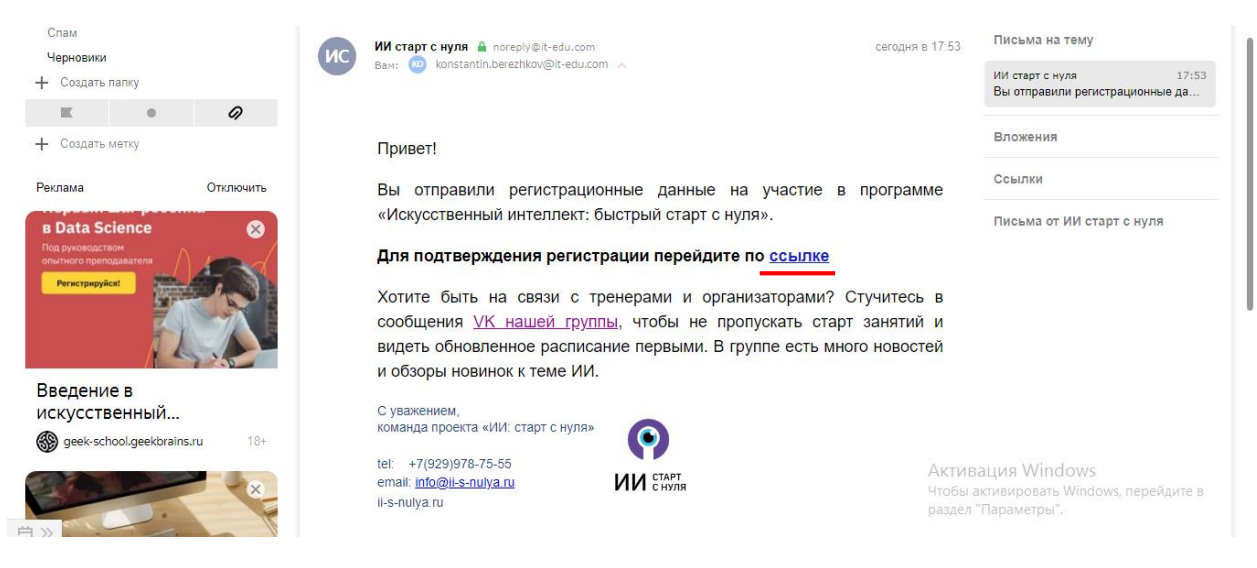

5. После подтверждения электронной почты откроется **регистрация на марафон** (перейти к пункту 8) или **личный кабинет участника**. В таком случае необходимо перейти во вкладку **«Мероприятия».**

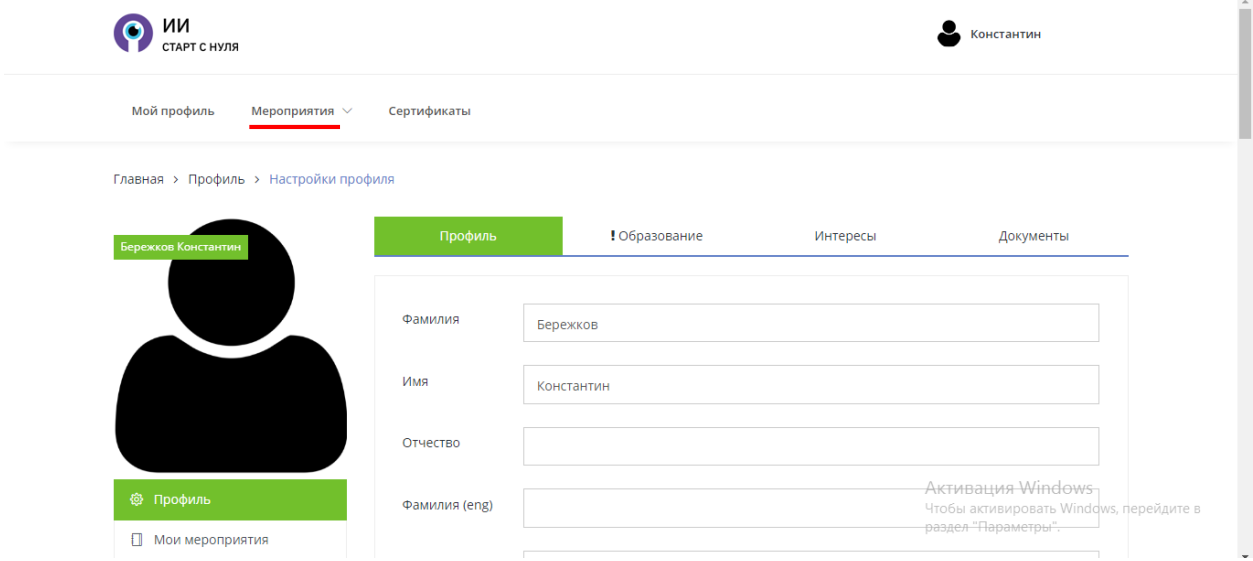

6. Во вкладке **«Мероприятия»** необходимо выбрать **«Онлайнмарафон: Быстрый старт в технологии будущего «Искусственный интеллект».**

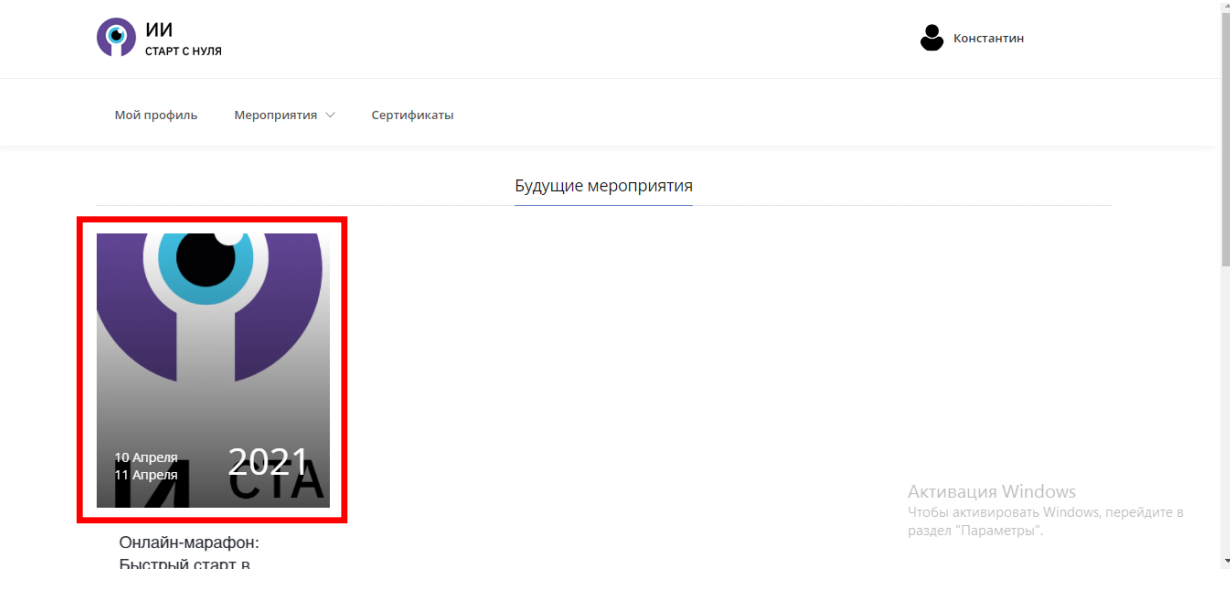

7. Следующий шаг – **регистрация** на сам **марафон**. Для этого на нажмите **«Принять участие»**.

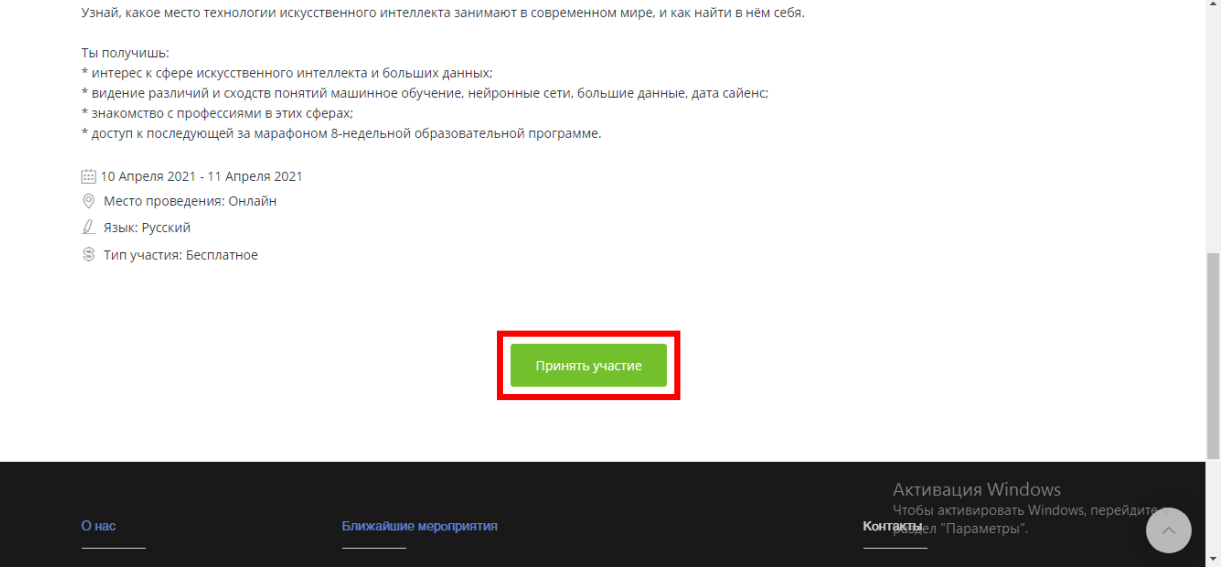

8. Заполните недостающие данные в регистрационной форме онлайнмарафона.

**ВАЖНО!** На данном этапе обязательно указать **НАЗВАНИЕ ВАШЕЙ ОРГАНИЗАЦИИ** (фонд, сообщество, ассоциация и т.п.).

И нажать **сохранить**. Регистрация почти завершена.

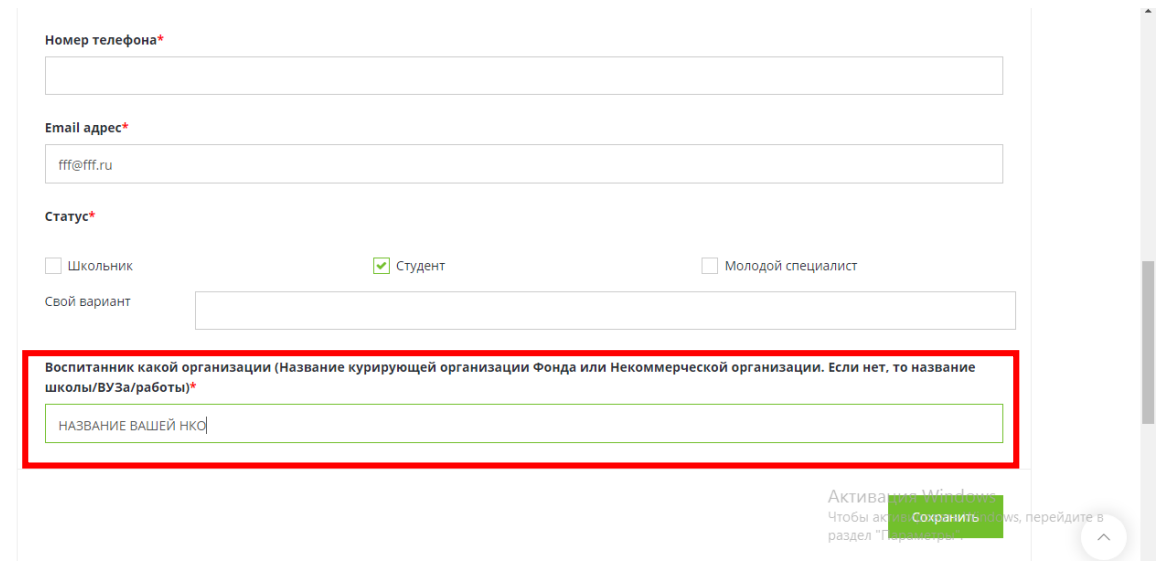

9. Пройдите **мини-опрос** на знание сферы искусственного интеллекта, **завершив свою регистрацию на марафон**. Это поможет сравнить после марафона, как были усвоены новые знания.

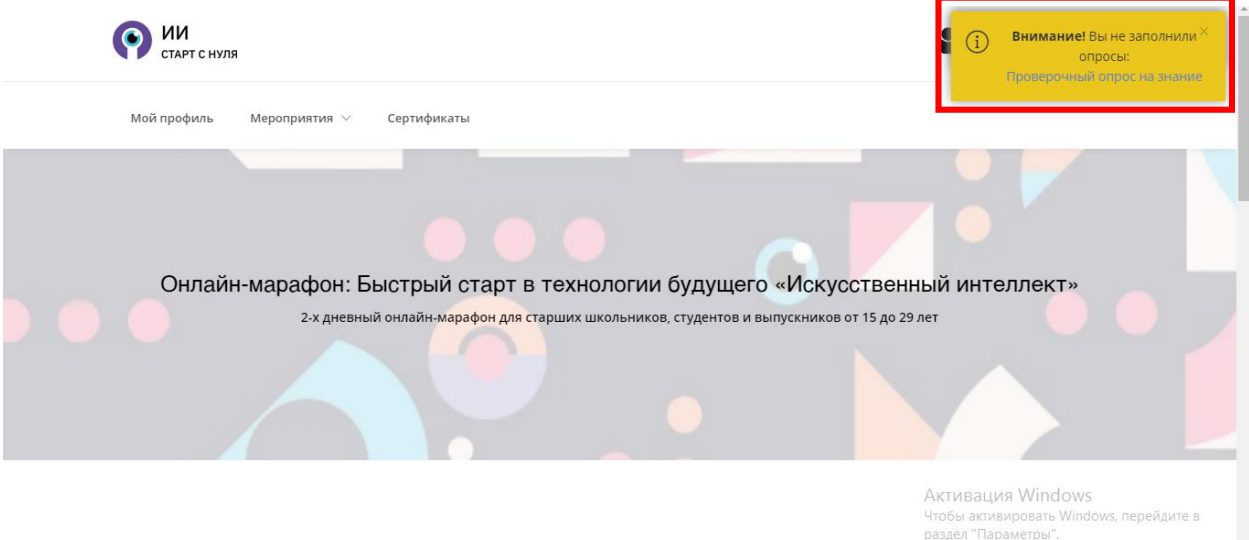

## 10. **Ссылка на онлайн-марафон**

**Ссылку на трансляцию** пришлем заранее на **указанный адрес email**. **Запись сохранится** по той же ссылке, можно будет пересмотреть.

11. Участие в марафоне и возможность выиграть призы

10 и 11 апреля **участвуйте** в онлайн-трансляции, чтобы использовать **возможность выиграть ценные призы и подарки**.